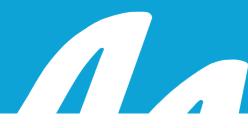

## Player™

Quick Reference Card

### **Normal View**

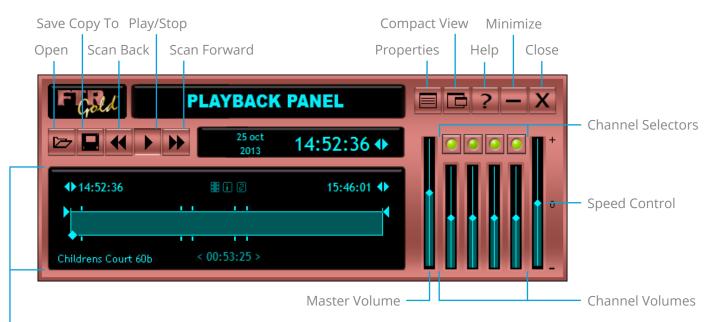

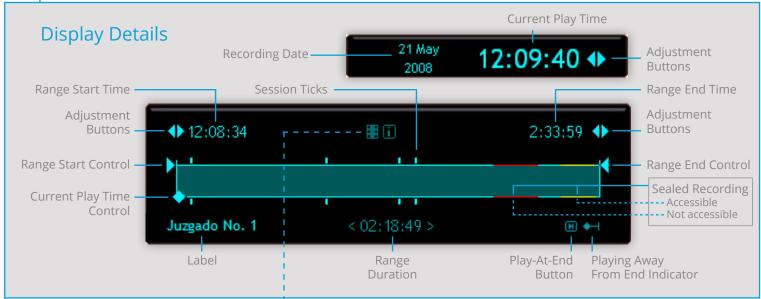

Video Available - Click to show/hide the video window

#### Video Window

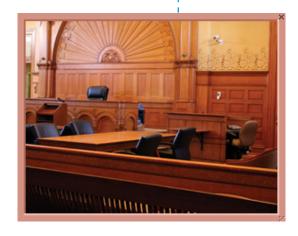

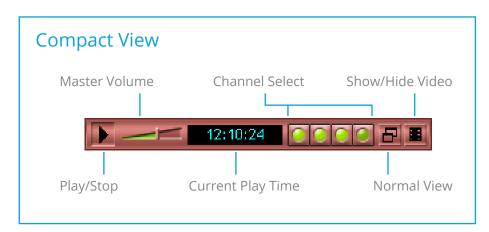

# 

## Player™

### **Quick Reference Card**

### To Play

- 1. Click the **Open** button.
- 2. From the **Open** dialog box navigate through **Search Folders**, **Date Folders** and **Label Folders** until you reveal the required recording.
- 3. Double click the required recording, or select it and click **Open**.
- 4. Click **Play** or depress the play switch on the foot control to play.
- 5. Click **Play** or release the play switch on the foot control to stop play.
- 6. Click **Scan Forward** or depress the foot control fast forward switch to move rapidly forward.
- 7. Click **Scan Back** or depress the foot control rewind switch to move rapidly back.
- 8. Drag the **Master Volume Control** up or down to adjust the overall volume, or drag the **Channel Volume Controls** up or down to adjust individual channels.

| Keyboard Shortcuts                                                                                                    |            |                            |
|----------------------------------------------------------------------------------------------------|------------|----------------------------|
| Description                                                                                                    |            | Keys(s)                    |
| Open                                                                                                    |            | CTRL + F6                  |
| <sup>1</sup> Play - start and stop                                                                                                    |            | F2                         |
| <sup>1</sup> Play speed <sup>3</sup>                                                                                                    |            | <sup>2</sup> User Assigned |
| <sup>1</sup> Master Volume                                                                                                    |            | CTRL + ↑ OR ↓              |
| ¹Scan Back                                                                                                    |            | F4                         |
| ¹Scan Forward                                                                                                    |            | F5                         |
| ¹Jump Back                                                                                                    |            | <sup>2</sup> User Assigned |
| ¹Jump Forward                                                                                                    |            | <sup>2</sup> User Assigned |
| Move Current Play Time to day end                                                                                                    |            | ALT + END                  |
| Select Current Play Time Display                                                                                                    |            | ALT + 1                    |
| Select Range Start Time Display                                                                                                    |            | ALT + 2                    |
| Select Range End Time Display                                                                                                    |            | ALT + 3                    |
| <sup>1</sup> Switch Normal/Compact View                                                                                                    |            | CTRL + ALT + V             |
| <sup>4</sup> If the channel is on, it stays on while all others are turned off. If the channel is off, it is turned on while all others remain the same. | ¹Channel 1 | CTRL + 1                   |
|                                                                                                    | ¹Channel 2 | CTRL + 2                   |
|                                                                                                    | ¹Channel 3 | CTRL + 3                   |
|                                                                                                    | ¹Channel 4 | CTRL + 4                   |
|                                                                                                    | ¹Channel 5 | CTRL + 5                   |
|                                                                                                    | ¹Channel 6 | CTRL + 6                   |
|                                                                                                    | ¹Channel 7 | CTRL + 7                   |
|                                                                                                    | ¹Channel 8 | Ctrl + 8                   |
|                                                                                                    | ¹All On    | Ctrl + 0                   |

- <sup>1</sup> These default keyboard shortcuts are global and operate regardless of which program you are using. They can be changed in player properties. All global keyboard shortcuts are available in both Normal and Compact View.
- No default shortcuts are assigned for these functions. If required, please set them in player properties.
- <sup>3</sup> Play speed controls are not available when Playing At End.
- <sup>4</sup>The keyboard shortcuts for channel selection operate differently to the mouse and are designed for transcript typists to make voice isolation quicker.